# **Probleemoplossing voor ASA of FTD onverwachte herladingen**

# **Inhoud**

Inleiding Voorwaarden Vereisten Gebruikte componenten Achtergrondinformatie Gemeenschappelijke dingen te controleren over alle platforms en logische apparaten Bevestig dat het apparaat (logisch of chassis) opnieuw is opgestart of is vastgelopen Controleer op crashinformatie in het geval van ASA SoftwareLina (op FTD) crash Aandachtspunten voor ASA-platforms Alle ASA-platforms waarop een ASA-afbeelding wordt uitgevoerd ASA-platforms die Running FTD Image ondersteunen Dingen om te controleren op FirePOWER Platforms FP9300/FP4100 FXOS Op FP9300/FP4100 actieve FTD Op FP9300/FP4100 waarop ASA wordt uitgevoerd Op FP2100 FXOS/ASA/FTD Op FP1000 FXOS/ASA/FTD Corefiles downloaden Andere dingen om te controleren (specifiek voor FirePOWER 4100- en 9300-platforms) Corefiles in de module bekijken Bekende Bugs Verwant aan de systeemcrash

# **Inleiding**

In dit document wordt beschreven hoe u problemen kunt oplossen bij scenario's waarin een apparaat van Firepower Threat Defence (FTD) of Adaptive Security Appliance (ASA) opnieuw wordt geladen zonder dat hiervoor een duidelijke reden bestaat.

# **Voorwaarden**

### **Vereisten**

Cisco raadt kennis van de volgende onderwerpen aan:

- Begrijp de basis van Firepower en ASA hardwareplatforms
- Begrijp logische apparaten op FirePOWER-platforms

### **Gebruikte componenten**

De informatie in dit document is gebaseerd op de volgende software- en hardware-versies:

- ASA 5500-X met ASA software versie 9.x
- ASA 5500-X met FTD-softwareversie 6.2.3 en hoger
- Firepower 1000, 1100, 2100, 4100 en 9300 Series met ASA-softwareversie 9.x

• Firepower 1000, 1100, 2100, 4100 en 9300 Series met FTD-softwareversie 6.2.3 en hoger

De informatie in dit document is gebaseerd op de apparaten in een specifieke laboratoriumomgeving. Alle apparaten die in dit document worden beschreven, hadden een opgeschoonde (standaard)configuratie. Als uw netwerk live is, moet u zorgen dat u de potentiële impact van elke opdracht begrijpt.

# **Achtergrondinformatie**

In dit document verwijst het apparaat naar ASA of Firepower Next-Generation Firewalls (NGFW), die worden omgedoopt tot Cisco Secure Firewalls, die een ASA- of FTD-afbeelding als een logisch apparaat uitvoeren.

Cisco Secure Firewalls omvatten verschillende hardware- en softwareversies. De ASA familie omvat 5500- X Series firewalls en de Firepower familie omvat FPR 1000, 2100, 4100 en 9300 Series apparaten. Dit document bespreekt de benadering om met te beginnen om het niveau te identificeren dat het apparaat of de software over alle vermelde platforms heeft neergestort en of de neerstorting of niet echt was. Het somt ook alle artefacten op om te verzamelen, waar ze te vinden en hoe ze te gebruiken om de oorzaak van de crash te vinden.

# **Gemeenschappelijke dingen te controleren over alle platforms en logische apparaten**

### **Bevestig dat het apparaat (logisch of chassis) opnieuw is opgestart of is vastgelopen**

Voor ASA, gebruik het bevel van configuratiewijze om het apparaat uptime te controleren: # show version | in Up

Gebruik op Firepower-hardware deze opdrachten om de uptime van het apparaat en de uptime van het chassis te controleren (FXOS-niveau):

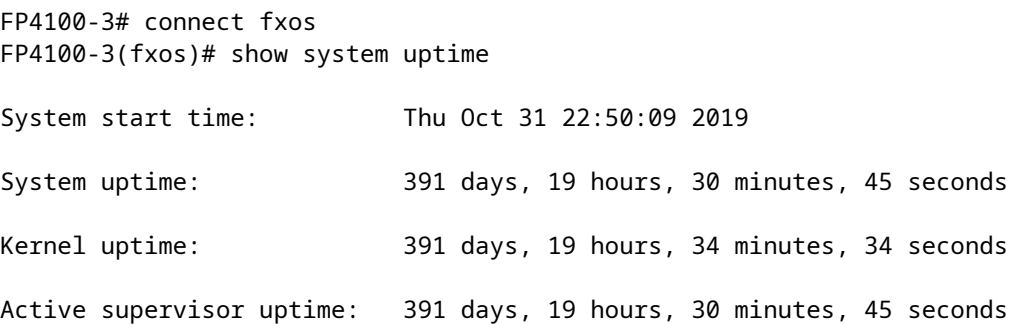

**Opmerking**: als u ziet dat het apparaat is opgestart vanaf het moment van afgifte, bevestigt dit dat het apparaat opnieuw is opgestart.

Controleer en bevestig als er energieproblemen zijn die kunnen leiden tot plotselinge herstart van het apparaat.

Als de uptime niet gerelateerd is aan de tijdstempel van downtime in het netwerk (of failover of unit verlating cluster), betekent dit dat het probleem niet is opgetreden als gevolg van het opnieuw laden van het apparaat en de diagnose in een andere richting moet navigeren.

### **Controleer op crashinformatie in het geval van ASA SoftwareLina (op FTD) crash**

Een **systeemcrash** is een situatie waarin het systeem een niet-herstelbare fout heeft gedetecteerd en zichzelf opnieuw heeft opgestart. Wanneer een firewall crasht, maakt deze een speciaal tekstbestand dat bekend staat als een crashinfobestand. Dit bestand biedt diagnostische informatie en logbestanden die helpen bij het bepalen van de oorzaak van de crash. Voor een ASA crashinfo bestand is onbewerkte tekst opgeslagen in Flash: en bevat de inhoud van het geheugenregister met een lange lijst van andere informatie - softwareversie, verzamelde gegevens, enzovoort.

Voer het show crashinfo opdracht in de ASA CLI onder privilege exec-modus. U kunt de output in om het even welke tekstredacteur of zelfs op de ASA console zelf bekijken.

show flash | in crash

Deel deze uitvoer met het Cisco Technical Assistance Center (TAC) in een serviceaanvraag en ze kunnen deze decoderen met interne tools. Deze output geeft nuttige informatie over de processen en draden, die ontwikkelaars helpt om de crash te bekijken en te correleren met andere gebeurtenissen binnen het apparaat.

**Opmerking**: in het algemeen, wanneer u verzamelt show tech-support output van de ASA of Lina (op FTD), show crashinfo is idealiter aanwezig in die output. Echter, vaak is de output anders of onvolledig in vergelijking met het direct uitvoeren van de show crashinfo uit. Daarom wordt aanbevolen altijd de show crashinfo opdracht rechtstreeks op de ASA of Lina CLI.

Naast de gebruikelijke details om te controleren, zijn er meer informatie en artefacten om te verzamelen die afhankelijk zijn van de verschillende niveau van crashes die kunnen optreden. Op ASA-platforms kan er maar één niveau van crash zijn. Op FirePOWER-platforms kan echter een crash op apparaatniveau (FTD of ASA software) of een FXOS-crash (chassis level) optreden.

Als de uptime bevestigt dat het apparaat is gecrasht, verschijnt er een coredump Dit bestand wordt gegenereerd en is nodig voor verdere review door Cisco TAC. Het coredump bestand kan van verschillende typen zijn op basis van welke component van de software is gecrasht. Het coredump bestanden worden ook opgeslagen in verschillende directory's/onderdelen van de schijf, op basis van welke component is gecrasht.

### **Aandachtspunten voor ASA-platforms**

De ASA platforms hebben slechts één component die ofwel ASA of FTD kan zijn.

#### **Alle ASA-platforms waarop een ASA-afbeelding wordt uitgevoerd**

Het corefiles gerelateerd aan de crash worden opgeslagen onder disk0 van de interne flash drive. Om de corefiles, de dir disk0:/coredumpfsys opdracht:

<#root>

ciscoasa#

**dir disk0:/coredumpfsys**

Directory of disk0:/coredumpfsys/

```
1071057 drwx 4096 23:14:58 Aug 30 2021 sysdebug
12 -rw- 87580218 04:49:23 Jun 04 2021
core_lina.1227726922.258.11.gz
11 drwx 16384 23:13:37 Aug 30 2021 lost+found
1 file(s) total size: 87580218 bytes
16106127360 bytes total (15749222400 bytes free/97% free)
```
Voer het show coredump filesystemopdracht om bestanden op het coredump filesystem, dat ook schijfruimte toont. Het wordt aanbevolen om de coredump bestanden wanneer dat handig is, aangezien het mogelijk is dat een volgende coredump kan de vorige coredump(s) om aan de huidige kern te voldoen.

<#root> ciscoasa# show coredump filesystem Coredump Filesystem Size is 100 MB Filesystem type is FAT for disk0 Filesystem 1k-blocks Used Available Use% Mounted on /dev/loop0 102182 75240 26942 74% /mnt/disk0/coredumpfsys Directory of disk0:/coredumpfsys/ 246 -rwx 20205386 19:16:44 Nov 26 2021 **core\_lina.1227726922.258.11.gz** 247 -rwx 36707919 19:21:56 Nov 26 2021 **core\_lina.1227727222.258.6.gz** 248 -rwx 20130838 19:26:36 Nov 26 2021 **core\_lina.1227727518.258.11.gz**

Indien u geen coredump bestand op disk0, is er een grote kans dat de coredump is niet ingeschakeld, wat betekent dat de review voor dit voorval niet kan worden voltooid. Om de coredump Voer deze opdracht in voor toekomstige voorvallen:

ciscoasa(config)#coredump enable

WARNING: Enabling coredump on an ASA5505 platform will delay the reload of the system in the event of software forced reload. The exact time depends on the size of the coredump generated.

Proceed with coredump filesystem allocation of 60 MB on 'disk0:' (Note this may take a while) ? [confirm]

Making coredump file system image!!!!!!!!!!!!!!!!!!!!!!!!!!!!!!!!!!!!!!!!!!!!!!!!!!!!!!!!!!!!

Coredump file system image created & mounted successfully

```
/dev/loop0 on /mnt/disk0/coredumpfsys type vfat 
(rw,fmask=0022,dmask=0022,codepage=cp437,iocharset=iso8859-1)
```
### **ASA-platforms die Running FTD Image ondersteunen**

De ASA-platforms 5506-X, ASA 5508-X, ASA 5512-X, ASA 5515-X, ASA 5516-X, ASA 5525-X, ASA 5545-X en ASA 5555-X ondersteunen het uitvoeren van FTD-beelden en maken er een next-gen firewall van.

Op al deze ondersteunde ASA platforms die het FTD image draaien, corefiles zich bevinden onder /var/data/cores of /ngfw/var/data/cores via de expertmodus. Ze worden ook gespiegeld onder de disk0:/coredumpfsys map van Lina flash.

<#root>

```
root@firepower:/var/data/cores#
```
**ls -l**

```
total 59660
-rw-r--r-- 1 root root 4815651 Mar 14 17:07
```

```
core.SFDataCorrelato.2035.1552608478.gz
```
-rw-r--r-- 1 root root 56198339 Mar 14 16:47

```
core.lina.2113.1552607243.gz
```
root@firepower:/var/data/cores#

firepower# dir disk0:/coredumpfsys Directory of disk0:/coredumpfsys/

2498562 -rw- 56198339 23:47:26 Mar 14 2019

**core.lina.2113.1552607243.gz**

2498563 -rw- 4815651 00:07:58 Mar 15 2019

**core.SFDataCorrelato.2035.1552608478.gz**

2 file(s) total size: 61013990 bytes 42949672960 bytes total (39523602432 bytes free/92% free)

# **Dingen om te controleren op FirePOWER Platforms**

De FirePOWER-platforms worden geleverd met twee softwarecomponenten. Het eerste is de FXOS, het

besturingssysteem van de chassis, en het tweede is de app-instantie, ook wel bekend als het logische apparaat, die ofwel ASA of FTD kan zijn. Daarom is het belangrijk om te bepalen welk onderdeel is gecrasht om te bepalen op welke locatie het bestand moet worden gedownload. corefiles

Als de app-instantie crasht op Firepower 1000/2000/4100 en 9300, de crashinformatie en corefiles altijd standaard gegenereerd. De kerndump kan echter in sommige gevallen worden uitgeschakeld.

Voer deze opdrachten in om te controleren of de kerndump is ingeschakeld op 4100/9300:

connect module 1 console Firepower-module1>show platform coredumps

Firepower Module Core Dumps in- of uitschakelen:

Schakel kerndumps in op een FirePOWER-module om probleemoplossing te ondersteunen in het geval van een systeemcrash of om desgewenst naar Cisco TAC te verzenden.

```
Firepower# connect module 1 console
show coredump detail
```
De opdrachtoutput toont de huidige statusinformatie van de kerndump en omvat of de compressie van de kerndump is ingeschakeld.

<#root>

Firepower-module1>

**show coredump detail**

Configured status: ENABLED. ASA Coredump: ENABLED. Bootup status: ENABLED. Compress during crash: DISABLED.

Gebruik de config coredump opdracht om kerndumps in- of uit te schakelen en om de compressie van de kerndump tijdens een crash in- of uit te schakelen.

- Voer het config coredump enable commando om de oprichting van een kernstortplaats tijdens een crash mogelijk te maken.
- Voer het config coredump disable opdracht om de creatie van kerndump tijdens een crash uit te schakelen.
- Voer het config coredump compress opdracht mogelijk te maken om compressie van kerndumps mogelijk te maken.
- Voer het config coredump compress Schakel de opdracht uit om de compressie van de kerndump uit te schakelen.

Dit voorbeeld laat zien hoe u de core dump kunt inschakelen:

Firepower-module1>

**config coredump enable**

Coredump enabled successfully. ASA coredump enabled, do 'config coredump disableAsa' to disable Firepower-module1>config coredump compress enable WARNING: Enabling compression delays system reboot for several minutes after a system failure. Are you s

**y**

Firepower-module1>

**Opmerking**: Core dump-bestanden verbruiken schijfruimte, en als de ruimte laag draait en compressie niet is ingeschakeld, wordt een core dump-bestand niet opgeslagen, zelfs niet als core dumps zijn ingeschakeld.

Zowel crash als core bestanden moeten worden geüpload voor een volledige analyse omdat het mogelijk is dat het crash bestand niet alle gegevens bevat.

#### **FP9300/FP4100 FXOS**

Op FP9300/FP4100 wordt FXOS corefiles zich onder de local-mgmt cores directory.

```
firepower-4110# connect local-mgmt
firepower-4110(local-mgmt)# dir cores
1 9337521 Apr 30 11:28:15 2016 1462040896_0x101_snm_log.5289.tar.gz
1 1067736 Oct 09 10:38:49 2017 1507570679_firepower-4110_BC01_MEZZ0101_mcp_log.122.tar.gz
1 798663 Oct 10 18:05:54 2017 1507683913_firepower-4110_BC01_MEZZ0101_mcp_log.122.tar.gz
1 348160 Feb 11 23:53:25 2019 core.21845
Usage for workspace://
3999125504 bytes total
64200704 bytes used
3730071552 bytes free
firepower-4110(local-mgmt)#
```
Om het kernbestand van FXOS naar uw lokale computer te kopiëren, voert u deze opdracht in:

```
firepower-4110(local-mgmt)# copy workspace:/cores:/<file>.tar.gz scp://username@x.x.x.x
```
#### **Op FP9300/FP4100 actieve FTD**

op FP9300/FP4100 lopende FTD, corefiles zich bevinden onder /var/data/cores of /ngfw/var/data/cores via de expertmodus. Ze worden ook gespiegeld onder de disk0:/coredumpfsys map van Lina flash.

```
total 59660
-rw-r--r-- 1 root root 4815651 Mar 14 17:07 core.SFDataCorrelato.2035.1552608478.gz
-rw-r--r-- 1 root root 56198339 Mar 14 16:47 core.lina.2113.1552607243.gz
root@firepower:/var/data/cores#
firepower# dir disk0:/coredumpfsys
Directory of disk0:/coredumpfsys/
2498562 -rw- 56198339 23:47:26 Mar 14 2019 core.lina.2113.1552607243.gz
2498563 -rw- 4815651 00:07:58 Mar 15 2019 core.SFDataCorrelato.2035.1552608478.gz
2 file(s) total size: 61013990 bytes
42949672960 bytes total (39523602432 bytes free/92% free)
```
#### **Op FP9300/FP4100 waarop ASA wordt uitgevoerd**

Op FP9300/FP4100 met ASA, corefiles zich onder de disk0:/coredumpfsys directory.

 $<\#root$ 

asa#

**dir disk0:/coredumpfsys**

Directory of disk0:/coredumpfsys/

11 drwx 16384 17:34:50 Sep 10 2018 lost+found 12 -rw- 317600388 16:43:40 Mar 14 2019

```
core.lina.6320.1552607012.gz
```

```
1 file(s) total size: 317600388 bytes
21476089856 bytes total (21255872512 bytes free/98% free)
```
#### **Op FP2100 FXOS/ASA/FTD**

Op FP2100 FXOS/ASA/FTD corefiles zich onder de local-mgmt cores of u ASA of FTD gebruikt. Op FTD worden zij ook gespiegeld onder /ngfw/var/data/cores (of /var/data/cores) en /ngfw/var/common/ via de expertmodus. Houd er echter rekening mee dat FP2100-platforms niet de disk0 hebben:/coredumpfsys directory.

**Opmerking**: de Cisco bug-id [CSCvh01912](https://bst.cloudapps.cisco.com/bugsearch/bug/CSCvh01912) is ingediend om FP2100 in overeenstemming te brengen met het FP9300/4100-platform. Totdat dit is opgelost, gebruikt u de beschreven locatie om de corefiles.

Plaats van Firepower Core Files wanneer de FTD in FirePOWER 2100, 1000, ASA-applicatie en ISA 3000 applicatie staat:

Voor al deze platforms, gebruik deze procedure om de kernbestanden met betrekking tot alle Firepower processen te vinden.

Onder /ngfw/var/common/:

1. Sluit de CLI van het apparaat aan via SSH of een console.

2. Voer dit als de expertmodus in:

> expert admin@firepower:~\$

3. Word hoofdgebruiker.

<#root>

admin@firepower:~\$

**sudo su**

Password: root@firepower:/home/admin#

4. Ga naar het /ngfw/var/common/ map waarin zich de kernbestanden bevinden.

root@firepower:/home/admin# cd /ngfw/var/common/

5. Controleer de map op het bestand.

```
root@firepower:/ngfw/var/common# ls -l | grep -i core
total 21616
-rw-r--r-- 1 root root 22130788 Nov 6 2020 process.core.tar.gz
```
FTD op FP2100: Onder /ngfw/var/data/cores:

```
> expert
admin@firepower:~$ sudo su
[cut]
root@firepower:/home/admin# ls -l /ngfw/var/data/cores
total 133740
-rw-r--r-- 1 root root 4761622 Jun 4 05:13 core.SFDataCorrelato.28634.1622783636.gz
-rw-r--r-- 1 root root 132014190 Jun 4 05:17 core.lina.11.1378.1622783800.gz
drwx------ 2 root root 16384 Nov 5 2019 lost+found
drwxr-xr-x 3 root root 4096 Nov 5 2019 sysdebug
```
> connect fxos [cut]

firepower# connect local-mgmt firepower(local-mgmt)# dir cores 1 4761622 Jun 04 05:13:56 2021 core.SFDataCorrelato.28634.1622783636.gz 1 132014190 Jun 04 05:17:25 2021 core.lina.11.1378.1622783800.gz 2 16384 Nov 05 22:35:15 2019 lost+found/ 3 4096 Nov 05 22:36:05 2019 sysdebug/ Usage for workspace:// 85963259904 bytes total 15324155904 bytes used 70639104000 bytes free firepower(local-mgmt)# ASA op FP2100: firepower-2110(local-mgmt)# dir cores 1 167408075 Jul 04 00:43:25 2018 core.lina.6.2025.1530657764.gz 2 16384 Mar 28 16:17:56 2018 lost+found/

Opmerking: de FXOS corefiles worden opgeslagen onder dezelfde kernen map van connect local-mgmt.

#### **Op FP1000 FXOS/ASA/FTD**

3 4096 Mar 28 16:18:43 2018 sysdebug/

Op FP1000 FXOS/ASA/FTD is dit proces vergelijkbaar met FP2100. Bovendien is de disk0:/coredumpfsys map is beschikbaar onder de Lina kant.

FTD van FP1000:

> system support diagnostic-cli Attaching to Diagnostic CLI ... Press 'Ctrl+a then d' to detach. Type help or '?' for a list of available commands. FP1010> ena Password: FP1010# dir disk0:/coredumpfsys Directory of disk0:/coredumpfsys/ 13 -rw- 86493184 19:59:39 Jun 03 2021 core.lina.18707.1622750370.gz 1071057 drwx 4096 23:14:58 Aug 30 2019 sysdebug 14 -rw- 4770749 20:19:24 Jun 03 2021 core.SFDataCorrelato.7098.1622751564.gz 12 -rw- 197689 23:01:08 May 19 2021 core.top.6163.1621465268.gz 16 -rw- 4752067 20:28:03 Jun 03 2021 core.SFDataCorrelato.28195.1622752083.gz 11 drwx 16384 23:13:37 Aug 30 2019 lost+found 15 -rw- 5048839 20:20:32 Jun 03 2021 core.SFDataCorrelato.18952.1622751632.gz

5 file(s) total size: 101262528 bytes 123418959872 bytes total (110302621696 bytes free/89% free) > connect fxos [cut] FP1010# connect local-mgmt FP1010(local-mgmt)# dir cores 1 5048839 Jun 03 20:20:32 2021 core.SFDataCorrelato.18952.1622751632.gz 1 4752067 Jun 03 20:28:03 2021 core.SFDataCorrelato.28195.1622752083.gz 1 4770749 Jun 03 20:19:24 2021 core.SFDataCorrelato.7098.1622751564.gz 1 86493184 Jun 03 19:59:39 2021 core.lina.18707.1622750370.gz 1 197689 May 19 23:01:08 2021 core.top.6163.1621465268.gz 2 16384 Aug 30 23:13:37 2019 lost+found/ 3 4096 Aug 30 23:14:58 2019 sysdebug/ Usage for workspace:// 159926181888 bytes total 17475063808 bytes used 142451118080 bytes free > expert admin@FP1010:~\$ sudo su Password: root@FP1010:/home/admin# ls -l /var/data/cores total 99048 -rw-r--r-- 1 root root 5048839 Jun 3 20:20 core.SFDataCorrelato.18952.1622751632.gz -rw-r--r-- 1 root root 4752067 Jun 3 20:28 core.SFDataCorrelato.28195.1622752083.gz -rw-r--r-- 1 root root 4770749 Jun 3 20:19 core.SFDataCorrelato.7098.1622751564.gz -rw-r--r-- 1 root root 86493184 Jun 3 19:59 core.lina.18707.1622750370.gz -rw-r--r-- 1 root root 197689 May 19 23:01 core.top.6163.1621465268.gz drwx------ 2 root root 16384 Aug 30 2019 lost+found drwxr-xr-x 3 root root 4096 Aug 30 2019 sysdebug ASA op FP1000: <#root> ciscoasa# dir disk0:/coredumpfsys Directory of disk0:/coredumpfsys/ 1071057 drwx 4096 23:14:58 Aug 30 2019 sysdebug 12 -rw- 87580218 04:49:23 Jun 04 2021 **core.lina.27515.1622782155.gz** 11 drwx 16384 23:13:37 Aug 30 2019 lost+found 1 file(s) total size: 87580218 bytes 16106127360 bytes total (15749222400 bytes free/97% free) ciscoasa# **connect fxos**

[cut] FP1010#

**connect local-mgmt**

```
dir cores
1 87580218 Jun 04 04:49:23 2021
core.lina.27515.1622782155.gz
2 16384 Aug 30 23:13:37 2019 lost+found/
3 4096 Aug 30 23:14:58 2019 sysdebug/
Usage for workspace://
159926181888 bytes total
5209071616 bytes used
154717110272 bytes free
```
FP1010(local-mgmt)#

**Opmerking**: FXOS corefiles worden opgeslagen in dezelfde kernen map van connectie local-mgmt.

## **Corefiles downloaden**

Er is een copybevel onder connect local-mgmt en Lina/ASA CLI. Gebruik voor de FTD-expertmodus de scpuit.

### **Andere dingen om te controleren (specifiek voor FirePOWER 4100 en 9300-platforms)**

Controleer de uitgang van de show pmon state bevel onder local-mgmt op FXOS. Dit voorbeeld toont de gewenste output wanneer geen van de processen crashte. Deze output vangt niet alleen crashes op apparaatniveau op, maar ook crashes van interfacemodule/DME enzovoort.

<#root>

```
fp1120-v-1(local-mgmt)#
```
**show pmon state**

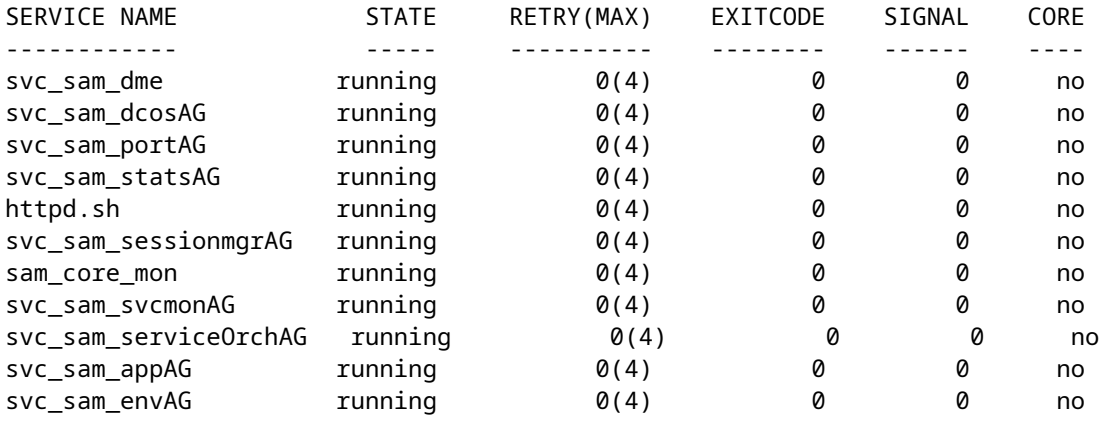

Als u geen kernbestanden in de gerelateerde FTD/ASA-directory's vindt, kunnen de kernbestanden aanwezig zijn bij de bootCLI op 4100/9300.

### **Corefiles in de module bekijken**

Voer deze opdracht in om verbinding te maken met de moduleconsole:

<#root>

```
/ssa # connect module 1 console
Telnet escape character is '~'.
Trying 127.5.1.1...
Connected to 127.5.1.1.
Escape character is '~'.
CISCO Serial Over LAN:
Close Network Connection to Exit
```
Firepower-module1>

**support filelist**

============================ Directory: / Downloads\_Directory CSP\_Downloaded\_Files Archive\_Files Crashinfo\_and\_Core\_Files Boot\_Files ApplicationLogs Transient\_Core\_Files Type a sub-dir name to list its contents, or [x]

 **to Exit: Transient\_Core\_Files**

```
-----------files------------
[No files]
([b] to go back)
Type a sub-dir name to list its contents: b
============================
Directory: /
Downloads_Directory
CSP_Downloaded_Files
Archive_Files
Crashinfo_and_Core_Files
Boot_Files
ApplicationLogs
Transient_Core_Files
Type a sub-dir name to list its contents, or [x] to Exit:
```
#### **Crashinfo\_and\_Core\_Files**

----------sub-dirs--------- lost+found -----------files------------ 2017-03-20 20:45:06 | 40639151 | core.lina.48857.1490042695.gz 2017-03-20 20:48:47 | 40638054 | core.lina.18113.1490042915.gz 2017-03-20 20:52:28 | 40638186 | core.lina.18112.1490043137.gz 2017-03-20 20:56:10 | 40638466 | core.lina.18123.1490043359.gz 2017-03-20 20:59:53 | 40638345 | core.lina.18262.1490043582.gz

2017-03-20 21:03:35 | 40638120 | core.lina.18476.1490043803.gz 2017-03-20 21:07:22 | 40638335 | core.lina.18529.1490044031.gz ([b] to go back) Type a sub-dir name to list its contents: b ============================ Directory: / Downloads\_Directory CSP\_Downloaded\_Files Archive\_Files Crashinfo\_and\_Core\_Files Boot\_Files ApplicationLogs Transient\_Core\_Files Type a sub-dir name to list its contents, or [x] to Exit: x Firepower-module1>

Als er geen kernbestanden zijn bij bootCLI, kunt u controleren op logbestanden op FXOS-niveau:

connect fxos 1(fxos)# show logging onboard obfl-logs 2-(fxos)# show logging onboard stack-trace 3-(fxos)# show logging onboard kernel-trace 4-(fxos)# show logging onboard exception-log 5-(fxos)# show logging onboard internal kernel 6-(fxos)# show logging onboard internal platform 7-(fxos)#show logging onboard internal kernel | no-more 8-(fxos)#show logging onboard internal kernel-big | no-more 9-(fxos)#show logging onboard internal platform | no-more 10-(fxos)#show logging onboard internal reset-reason | no-more If logging at fxos level is enabled, you can check the logs on fxos. It contains the syslog buffer and OBFL logs stored in NVRAM Connect fxos show logging log --------------------This is a non-persistent syslog buffer show logging onboard oblf-logs ------Non-volatile storage for history of boot up and reset occurrences. show logging nvram ------------------Non-volatile storage for critical logs. Important for historical issues. On FXOS CLI, at the top-level scope use following command. show fault detail or show fault If you want to view faults for a specific object, scope to that object and then enter the show fault com You can check for audit-logs which is a persistent store of user operations. This moreover stores the sequence of user operations done. firepower# scope security firepower# /security # show audit-logs

Soms crasht het apparaat in stilte en genereert het geen crash of core bestanden. In dit geval kunt u de logbestanden controleren:

At FTD instance or device level: ###############################

# Navigate to the /ngfw/var/log or /var/log and open the messages log file. Check all the logs generated You can search for following messages (in /ngfw/var/log or /var/log) to confirm if device rebooted with

firepower shutdown[2313]: shutting down for system reboot Stopping Cisco Firepower 2130 Threat Defense pm:process [INFO] Begin Process Shutdown

# Check for syslogs messsages (specific to device up and down )generated when the device rebooted. You can check for syslogs messages generated 15-30 min before and after the device reboot to know if the

### **Bekende Bugs Verwant aan de systeemcrash**

Raadpleeg deze pagina's voor aanvullende informatie over de systeemcrash:

- Cisco bug-id [CSCvu84127](https://bst.cloudapps.cisco.com/bugsearch/bug/CSCvu84127) FTD silent crash zonder kern- of crashbestand te genereren
- Cisco bug-id [CSC35845](https://bst.cloudapps.cisco.com/bugsearch/bug/CSCwa35845) ASA 5516 herladen genererende kernbestanden
- Cisco bug-id [CSCvw9444](https://bst.cloudapps.cisco.com/bugsearch/bug/CSCvw99444) FTD crasht met crashinfo/corefile
- Cisco bug-id [CSCv86926](https://bst.cloudapps.cisco.com/bugsearch/bug/CSCvv86926) gecrashte FTD-aggregatie crashfile
- Cisco bug-id [CSCvp16482](https://bst.cloudapps.cisco.com/bugsearch/bug/CSCvp16482) ASA crasht en genereert een kernbestand
- Cisco bug-id [CSCvm53545](https://bst.cloudapps.cisco.com/bugsearch/bug/CSCvm53545)  ASA kan traceren en opnieuw laden zonder een crashinfo indienen

#### Over deze vertaling

Cisco heeft dit document vertaald via een combinatie van machine- en menselijke technologie om onze gebruikers wereldwijd ondersteuningscontent te bieden in hun eigen taal. Houd er rekening mee dat zelfs de beste machinevertaling niet net zo nauwkeurig is als die van een professionele vertaler. Cisco Systems, Inc. is niet aansprakelijk voor de nauwkeurigheid van deze vertalingen en raadt aan altijd het oorspronkelijke Engelstalige document (link) te raadplegen.